# TX-Team GmbH

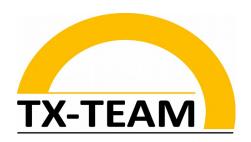

# IS0200 Embedded System NanoBoard - based Industrial Router / Edge Gateways

Status: 07.10.2022

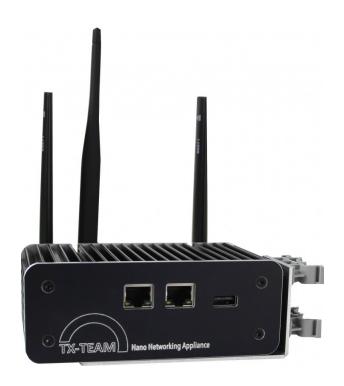

**Technical Documentation** 

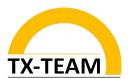

#### Thank you for purchasing an innovative TX-Team system

The latest information about our products Mini PC / IPC / Firewall / Server / customized solutions are online at: www.tx-team.com.

Some systems are delivered without sotware media. Latest drivers and software con be obtainted online in our shop under "Service".

#### Warranty

A warranty according to the EU rules "guarantee and returns" is provided for all Systems of Tx-Team. For cases of extended warranty periods please refer to your invoice or consult or support.

# Based upon the EU regulations this devices meets the require- (ments of:

- 2014/30/EU "electromagnetic compatibility '
- 2014/35/EU "low-voltage directive"
- 2009/125/EC "Ecodesign Directive "
- 2011/65/EU "RoHS Directive "
- Directive 1999/5/EC of the European Parliament and of the Council of 9 March 1999 on radio equipment and telecommunications terminal equipment and the mutual recognition of their conformity

#### General information environmental protection

TX-Team defined own standards for environmental friendly manufacturing and product design. In addition to the legal guidelines ecological requirements are steadily implemented and improved:

- · Easy repair and upgrade through a bulding block concept
- · low- and no-noise systems
- longevity
- · low power consumption by using latest technology and efficient power
- · supplies
- low material mix
- high percentage of regional manufactured components
- avoiding of poisenious substances
- avoiding of unnecessary packaging and advertising material
- · Materials can be recycled

Regarding to 2006/66/EG we are obligated to inform our customers about the following issue:

You are, according to the Battery Directive, obliged by law to return all spent batteries and/or accumulators. They can therefore batteries, which you bought at the seller free to the public collection points in its immediate vicinity give or returned to the seller. Batteries, whose return you are required to be designated by signs, consisting of a ton of garbage out and the chemical symbol for the classification as crucial heavy metal (Cd for cadmium, HG for mercury or Pb for lead).

# Disposing of old appliances:

All TX-Team systems and their respective parts are mainly manufactured of recycling material under high environmental and quality standards.

TX-Team systems meets all respective EU regulations, in particular WEEE and RoHS. As well as our suppliers are obligated to those regulations. For recycling issues please refer to your local recycling facilities.

TX-Team GmbH is member of EAR, our WEEE registration no. is: DE57864190

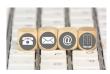

For technical issues please contact us:

TX-Team GmbH | Nonnenwaldstr. 25 | 82377 Penzberg | Germany

Tel: +49/(0)8856/ 80390-0 Fax: +49/(0)8856/ 80390-09 Email: <u>info@tx-team.de</u>

Thank you for your purchase.

We hope your new system will successfully support your work!

# **Table of Contents**

| 1 ABST                        | TRACT                       | 1  |
|-------------------------------|-----------------------------|----|
|                               | HNICAL DOCUMENTATION        |    |
|                               | RDWARE                      |    |
| 2.1.1                         | General information         | 2  |
| 2.1.2                         | Datasheet                   | 2  |
| 2.1.3                         | Connectivity                | 4  |
| 2.2 Operating System – Ubuntu |                             |    |
|                               | General information         |    |
| 2.2.2                         | Login                       | 6  |
| 2.2.3                         | IP Addresses and Interfaces | 7  |
| 2.2.4                         | Further applications        | 8  |
| 2.2.5                         | Additional Information      | 10 |
| 2.3 <i>OPE</i>                | GRATING SYSTEM OPENWRT      | 10 |
| 2.3.1                         | General information         | 10 |
|                               | Additional Information      |    |

# **List of Figures**

| Fig. 1: Display of GPIOs and connections                 |    |
|----------------------------------------------------------|----|
| Fig. 2: Serial connection via PuTTY                      |    |
| Fig. 3: Display of GPIOs and connections                 | 7  |
| Fig. 4: Switch User                                      | 7  |
| Fig. 5: NodeRED                                          | 8  |
| Fig. 6: Output of ifconfig                               | 9  |
| Fig. 7: Displaying the GPIO Map                          | 10 |
| Fig. 8: Blinking LED mit WiringNP                        | 11 |
| Fig. 9: Blinking LED with WiringNP as Shellscript        | 11 |
| Fig. 10: OpenWRT Main Screen                             | 13 |
| Fig. 11: Firewall Basis-Settings                         | 13 |
| Fig. 12: Overview of the interfaces, here with LTE (WAN) | 14 |
| Fig. 13: Switch User                                     | 16 |
|                                                          |    |
| List of Tables                                           |    |
| Tab. 1: Datasheet                                        | 4  |

# **List of Abbreviations and Symbols**

ARM Acorn RISC Machines

SoC System on Chip

GPIO General Purpose Input Output

# 1 Abstract

Thank you for choosing a TX-Team industrial PC system.

TX-Team systems are designed for quick and easy setup and use.

This documentation is intended to answer common questions, give some tips and serve as a technical reference.

The industrial small-sized system IS0200 is a rugged embedded system for a variety of industrial applications, as well as non-industrial applications that are particularly critical or involve difficult environmental conditions. Ubuntu Core is pre-installed on the IS0200. This Ubuntu variant is specially designed for IoT applications. It is based on the huge Ubuntu software ecosystem and can be operated identically to the desktop version. However, it is lighter and therefore does not have a graphical user interface. Many frequently required software packages are already pre-installed, e.g. NodeRED.

The industrial router, small-sized IRS0200 is based on the same hardware platform, but comes along with the special router operating system OpenWRT (alternatively IPFire is also possible). The WAN connection (Internet) can be established either via the wired WAN port or via mobile radio with integrated LTE module.

All systems are shipped preconfigured and are ready-to-use.

## 2 Technical Documentation

#### 2.1 Hardware

#### 2.1.1 General information

The hardware of the system essentially consists of the carrier board (mainboard) TX-Team Nanoboard. Connected to it is the CPU module Friendlyarm NanoPi Duo, which contains the ARM SoC (the CPU).

An important criterion for the security of systems at critical IT points is the freedom from "black boxes" and backdoors. We take this topic very seriously and therefore include the open-source CPU module NanoPi Duo in our solution. Detailed documentation and circuit diagrams can be found here:

http://wiki.friendlyarm.com/wiki/index.php/NanoPi\_Duo2

The software used is also OpenSource, see "Software" for details.

For further information, plans and CAD data about the case and the Nanoboard carrier board please contact us. Contact: see end of this document.

#### 2.1.2 Datasheet

The following table shows the data sheet (LTE module and software are configuration dependent):

## **Datasheet**

# **Housing / Physical properties**

Case Full aluminium heat sink profile housing, black an-

odised

Dimension 134x76x55 mm (WxDxH)

Cooling Directly via the housing, passive cooling

optional

Mounting option - DIN rail DIN-/ Wall mounting bracket

- TX-Team 19" bracket for 19 inch rack

Weight 0,5 kg

**Hardware** 

CPU

Allwinner H3 SoC 4x 1.2 GHz

RAM 512 MB DDR3

Motherboard TX-Team carrier board + Friendlyarm NanoPi Duo2

SOM

Memory 1x 32GB μSD-Card (Industrial, MLC, 0..+70°C)

ODD -Graphic -

**Ports** 

I/O front (standard) 2x RJ45, 1x USB 2.0

1x 12pin PhoenixContact terminal:

1x serial console

8x GPIO 1x SPI

I/O back 1x I<sup>2</sup>C 1x UART

1x 5V DCOut 1x 7..35V DC-In

Receptacle connector included in delivery (MPN:

1757116 or CPF 5,08/12)

internal I/Os can be occupied - depending on the

configuration:

1x mPCle full size (for 3G/4G modem)

1x SIM socket 2x USB 2.0 4x GPIO 1x Infrared

1x Infrared 1x CVBS 1x Audio out 1x Audio in

1x camera interface for OV5640

Communication

Wireless LAN 802.11 b/g/n
Blutooth v4

Blutooth va optional

LTE Quectel EC25

- 150Mbps downlink and 50Mbps uplink (LTE Cat.4)

- especially for M2M and IoT applications

- Worldwide LTE, UMTS/HSPA+ and GSM/GPRS/

EDGE coverage

**Power supply** 

Input voltage DC wide range input 7..35V, PhoenixContact screw

terminal

power supply unit
external AC/DC ad-

apter

VÁC

output: 12V

Input: 100 to 240

Internal I/O

ErP 2009/125/EC RoHS 2011/65/EU EMC 2014/30/EU

LVD 2014/35/EU overcurrent protection overtemperature protection overvoltage protection

Power consumption idols 1W 100% load 3W

**Software** 

compatible to:

Operating system - OpenWRT

- Ubuntu Core Linux

- Further compatibilities on request

**Environmental conditions** 

Operating temperature -20..70°C

Air humidity 80% rel. humidity

Protection class IP40

Short-circuit protection continuous, automatic recovery

Overload protection 8A

meets the requirements

USB transient protection IEC 61000-4-2 (ESD) ±20kV (air), ±12kV

(contact)IEC 61000-4-4-4

**Conformity & Certifications** 

Conformity CE, RoHS, ErP Lot7, Meets the requirements of En-

ergyStar

**General information** 

System, 2 LTE antennas, power cable, power sup-Scope of delivery ply, documentation, CE declaration of conformity, 1x

WLAN antenna, screwable rubber feet

Long-term availability until 2022

Type of power cable, operating system language,

keyboard layout, documentation language

Localization English (UK)

English (US) German

Warranty 3 years Bring-In

Note: You need a serial console cable to access the

Miscellaneous system's terminal. There is no graphics output.

Refer to the "Recommendation" section for the ap-

propriate cable.

#### Tab. 1: Datasheet

# 2.1.3 Connectivity

The hardware has several GPIOs and the possibility to connect external systems via SPI or I<sup>2</sup>C. The pin assignment together with the voltage output and input is shown in the following figure.

At the front of the device there are the two LAN ports, the WAN and LAN port. Both ports have their own controller. You can decide yourself about the configuration whether you want to

use them as WAN or LAN ports. If an LTE module is present, both ports are preconfigured as LAN, without an LTE module the port labeled "WAN" is configured as uplink to the wired Internet via an existing modem.

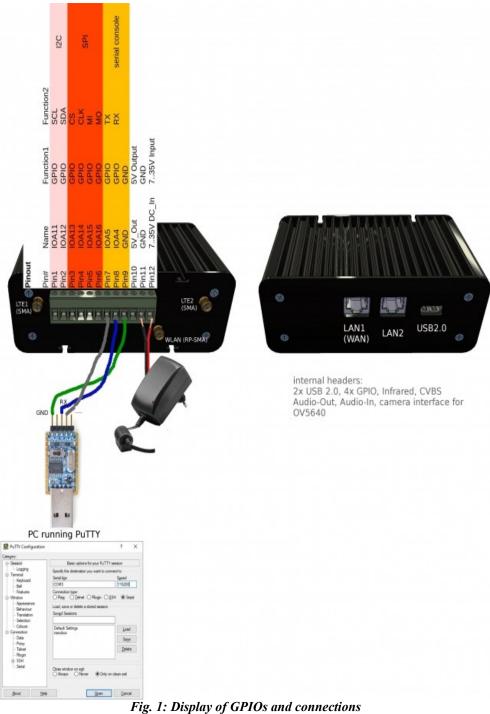

# 2.2 Operating System - Ubuntu

#### 2.2.1 General information

Ubuntu Core is a lightweight version of Ubuntu Desktop without a graphical user interface. The particularly stable and reliable operating system has been specially developed for embedded and IoT applications.

# 2.2.2 Login

Since the system does not have a graphics port, there are three ways to access it:

1. via a serial console: Connect a serial - to - USB cable (available in our online shop under accessories) between a PC and the IS(R)0200 as shown in the figure above. Via the freeware program PuTTY (or a comparable client) you can "redirect" the output of the system. In the following example the USB-to-Serial converter is connected to COM3.

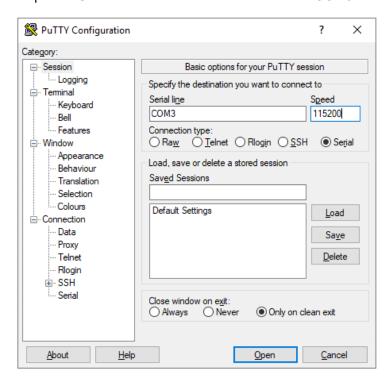

Fig. 2: Serial connection via PuTTY

2. via SSH: also with Putty or via the command prompt (Windows) or terminal (Linux) - as shown in the following example.

Login for systems with Ubuntu Core:

```
pi@NanoPi-Duo2: ~
Microsoft Windows [Version 10.0.17763.615]
(c) 2018 Microsoft Componation Alle Rechte vorbehalten.
 ::\Users\test>ssh pi@192.168.180.2
C:\Users\test>ssn pp@192:108.180.2

ine authorticity of host '192 169.180.2 (192.168.180.2)' can't be established.

ECDSA key fingerprint is SHA256:Nt81P5g2bNK/Nu3FxI22xNGj0KesVnMmPDKaWdRdzs4.

Are you sure you want to continue connecting (yes/no)? yes

Warning: Permanently added '192.168.180.2' (ECDSA) to the list of known hosts.
pi@192.168.180.2's password:
Welcome to Ubuntu 16.04.2
System load:
                                                         Up time:
IP:
                                                                                    10 min
                                                                                                                   Local users:
 lemory usage:
                          14 % of 491Mb
CPU temp:
Usage of /:
                          13% of 6.1G
 * Documentation: http://wiki.friendlyarm.com/Ubuntu
* Forum: http://www.friendlyarm.com/Forum/
ast login: Fri Oct 4 09:56:34 2019
 i@NanoPi-Duo2:∼$ _
```

Fig. 3: Display of GPIOs and connections

Two user accounts are preconfigured:

User: pi

Password: [without]

User: root Password: fa

```
pi@NanoPi-Duo:~$ su - root
Password:
root@NanoPi-Duo:~#
```

Fig. 4: Switch User

# 2.2.3 IP Addresses and Interfaces

The next figures show the existing network interfaces and the notation of the designation.

Eth0: LAN-Interface with the preconfigured IP 192.168.180.2:1

Eth1: WAN interface (or 2nd LAN port), preconfigured as DHCP client.

I.e. an IP is assigned to this port if there is a DHCP server in the corresponding network. In the following example the address 192.168.180.116 was assigned.

WLAN0: The WLAN interfaces

10: loopback - Interfaces

```
College (Part Landson (1990) (188-188-2)

College (Part Landson (1990) (188-188-2)

College (Part Landson (1990) (189-188-2)

College (Part Landson (1990) (189-188-2)

College (Part Landson (1990) (189-188-2)

College (Part Landson (1990) (189-188-2)

College (Part Landson (1990) (189-188-2)

College (Part Landson (1990) (189-188-2)

College (Part Landson (1990) (189-188-2)

College (Part Landson (1990) (189-188-2)

College (Part Landson (1990) (189-188-2)

College (Part Landson (1990) (189-188-2)

College (Part Landson (1990) (189-188-2)

College (Part Landson (1990) (189-188-2)

College (Part Landson (1990) (189-188-2)

College (Part Landson (1990) (189-188-2)

College (Part Landson (1990) (189-188-2)

College (Part Landson (1990) (189-188-2)

College (Part Landson (1990) (189-188-2)

College (Part Landson (1990) (189-188-2)

College (Part Landson (1990) (189-188-2)

College (Part Landson (1990) (189-188-2)

College (Part Landson (1990) (189-188-2)

College (Part Landson (1990) (189-188-2)

College (Part Landson (1990) (189-188-2)

College (Part Landson (1990) (189-188-2)

College (Part Landson (1990) (189-188-2)

College (Part Landson (1990) (189-188-2)

College (Part Landson (1990) (189-188-2)

College (Part Landson (1990) (189-188-2)

College (Part Landson (1990) (189-188-2)

College (Part Landson (1990) (189-188-2)

College (Part Landson (1990) (189-188-2)

College (Part Landson (1990) (189-188-2)

College (Part Landson (1990) (189-188-2)

College (Part Landson (1990) (189-188-2)

College (Part Landson (1990) (189-188-2)

College (Part Landson (1990) (189-188-2)

College (Part Landson (1990) (189-188-2)

College (Part Landson (1990) (189-188-2)

College (Part Landson (1990) (189-188-2)

College (Part Landson (1990) (189-188-2)

College (Part Landson (1990) (189-188-2)

College (Part Landson (1990) (189-188-2)

College (Part Landson (1990) (189-188-2)

College (Part Landson (1990) (189-188-2)

College (Part Landson (1990) (189-188-2)

College (Part Landson (1990) (189-188-2)

College (Part Landson (1990) (
```

Fig. 5: Output of ifconfig

# 2.2.4 Further applications

The pre-installed Ubuntu Core already comes with a large number of useful applications. Additional software from the rich Ubuntu repositories can be installed as follows. Even the use of Docker is possible thanks to the powerful hardware:

#sudo apt-get update
#sudo apt-get install <Paketname>

Besides this, there is WiringNP pre-installed. WiringNP is comparable to the popular library WiringPI for RasperryPI - based systems. It facilitates access to the GPIOs.

In the following example, we show a sample code to make an LED blink. Connect a normal LED (2.2V / 20mA) with a pre-resistor of about 55 Ohm to GPIO7.

Since the notation of the GPIO pins under Linux does not match the labeling of the pins on the hardware, you have to use the following command to find out which pin GPIO7 is. In this case GPIO7 is GPIO11

# 4.1 Verify WiringNP

The WiringNP library contains a set of gpio commands. Users can use them to access the GPIO pins on a nano board. You can verify your WiringNP by running the following command:

```
gpio readall
```

Fig. 6: Displaying the GPIO Map

Open a new program in an editor, e.g.

# nano test.c

## Type the following lines:

```
#include <wiringPi.h>
int main(void)
{
  wiringPiSetup();
  pinMode (7, OUTPUT);
  for(;;)
  {
    digitalWrite(7, HIGH);
    delay (500);
    digitalWrite(7, LOW);
    delay (500);
}
```

Compile and run "test.c":

```
gcc -Wall -o test test.c -lwiringPi -lpthread sudo ./test
```

You can see the LED is blinking.

Fig. 7: Blinking LED with WiringNP

Of course, you can also do this via shell script - without compiling:

```
LED=7
gpio mode $LED out
while true; do
   gpio write $LED 1
   sleep 0.5
   gpio write $LED 0
   sleep 0.5
done
```

Fig. 8: Blinking LED with WiringNP as Shellscript

#### 2.2.5 Additional Information

NanoPl Duo Wiki page:

http://wiki.friendlyarm.com/wiki/index.php/NanoPi Duo2#WiringPi and Python Wrapper

Ubuntu Wiki:

https://help.ubuntu.com/community/CommunityHelpWiki

## 2.3 Operating System OpenWRT

# 2.3.1 General information

OpenWRT is a special router/firewall distribution for embedded systems. The operation is intuitive and easy to learn. OpenWRT is similar to Firmware on standard low-end routers, but more extensive, Open Source and community - maintained.

The most important functions are shown here.

Analogous to the access methods already mentioned, it also works under OpenWRT via a serial console or SSH. The best method to administer the system is the web interface which you access via this address in the browser (the system must be connected via the LAN port):

http://192.168.1.1

Login for the web interface and the console:

User: root

Password: OpenWRT

Note: WLAN encryption is not set by default, you should do this in the WLAN setting for security reasons if WLAN is used.

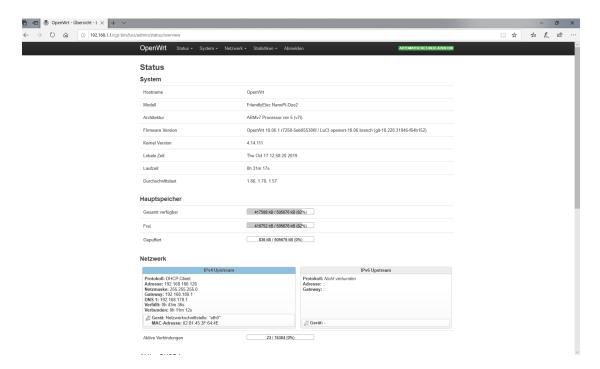

Fig. 9: OpenWRT Main Screen

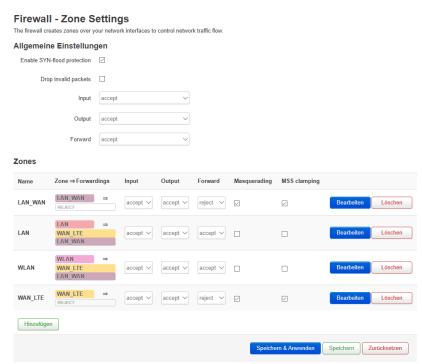

Fig. 10: Firewall Basis-Settings

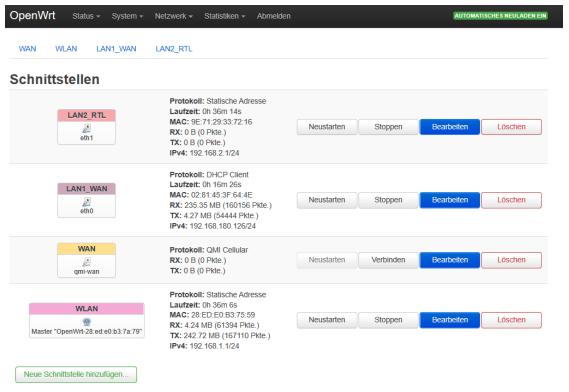

Fig. 11: Overview of the interfaces, here with LTE (WAN)

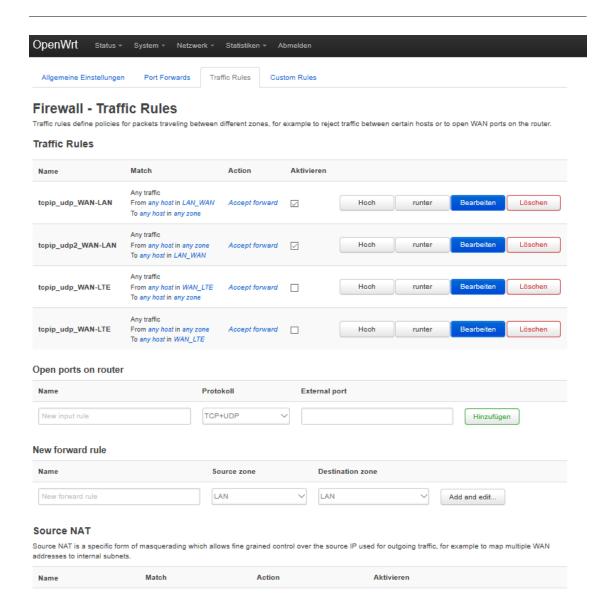

The firewall is set so that UDP and TCP traffic between WAN and WLAN and LAN is possible. The traffic between LAN and WLAN is blocked.

Note: For configurations with LTE module, the mobile phone interface (here: WAN\_LTE) becomes the WAN port. The two Ethernet ports then act as two (independent) LAN interfaces.

## 2.3.2 Additional Information

OpenWRT Wiki

www.openwrt.org

TX-Team GmbH Nonnenwaldstrasse 25 82377 Penzberg Germany

Telefon: +49/(0)8856/80390-0 Email: info@tx-team.com

www.tx-team.de

Picture reference:

TX-Team